# **Boletim Técnico**

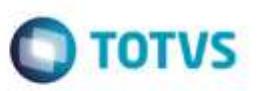

## **Validação de Layout na Importação de Arquivos EDI**

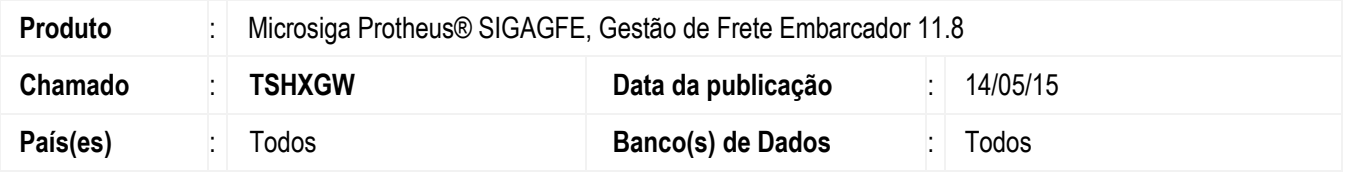

O Sistema utilizava a posição 84 do registro 000 como identificador do tipo de arquivo na validação do layout em importações de arquivos **EDI**. No entanto, preencher esta posição com "OCORR" para **OCORREN**, "CONHE" para **CONEMB** ou "COBRA" para **DOCCOB**, por exemplo, não é obrigatório, e sim apenas uma sugestão **PROCEDA**.

Por isso foi realizada alteração no Sistema, de forma que a validação de layout seja efetuada levando em consideração o identificador do primeiro registro de cada layout, conforme listagem a seguir:

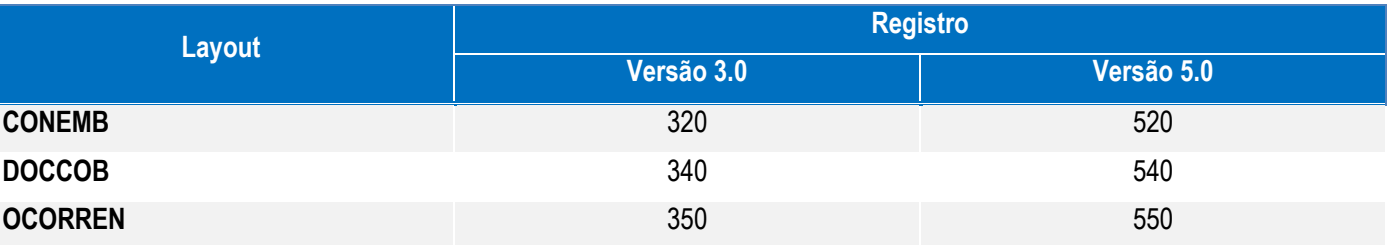

Para viabilizar essa melhoria, é necessário aplicar o pacote de atualizações (*Patch*) deste chamado.

### **Procedimento para Utilização**

#### **Requisitos para o teste:**

Possuir ao menos um arquivo EDI de cada um dos seguintes layouts: **CONEMB**, **DOCCOB** e **OCORREN**.

### **Passos para o teste:**

- 1. Coloque cópias desses três arquivos em cada um dos diretórios configurados para sua importação.
- 2. Em **Gestão de Frete Embarcador** (**SIGAGFE**), acesse **Integrações** > **EDI** > **Importar CONEMB**.
	- Acione a opção **Importar** do menu.
	- Apenas o **CONEMB** deverá ser importado e uma mensagem deverá ser apresentada informando que o **DOCCOB** e a **OCORREN** não foram importados, já que possuem layout diferente do que se deseja importar.

### 3. Acesse **Integrações** > **EDI** > **Importar DOCCOB**.

- Acione a opção **Importar** do menu.
- Apenas o **DOCCOB** deverá ser importado e uma mensagem deverá ser apresentada informando que o **CONEMB** e a

**OCORREN** não foram importados, já que possuem layout diferente do que se deseja importar.

- 4. Acesse **Integrações** > **EDI** > **Importar OCORREN**.
	- Acione a opção **Importar** do menu.

SIGAGFE - Validação de Layout na Importação de Arquivos EDI

ò

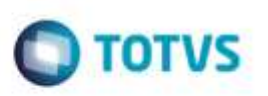

- Apenas a **OCORREN** deverá ser importado e uma mensagem deverá ser apresentada informando que o **CONEMB** e o **DOCCOB** não foram importados, já que possuem layout diferente do que se deseja importar.

# **Informações Técnicas**

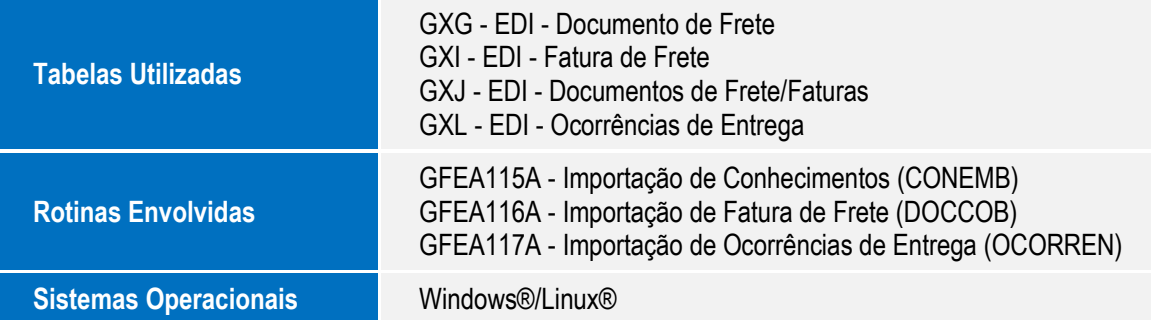